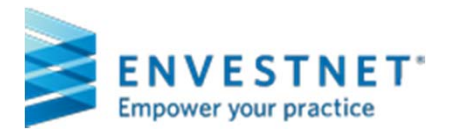

## Training Events

Click on the name of the training course and complete the requested registration information. Shortly thereafter, you will receive an iCalendar email with the URL you will use to access the training. Please be sure to <u>write down or remember the **username** and **password** you set up with registration.</u>

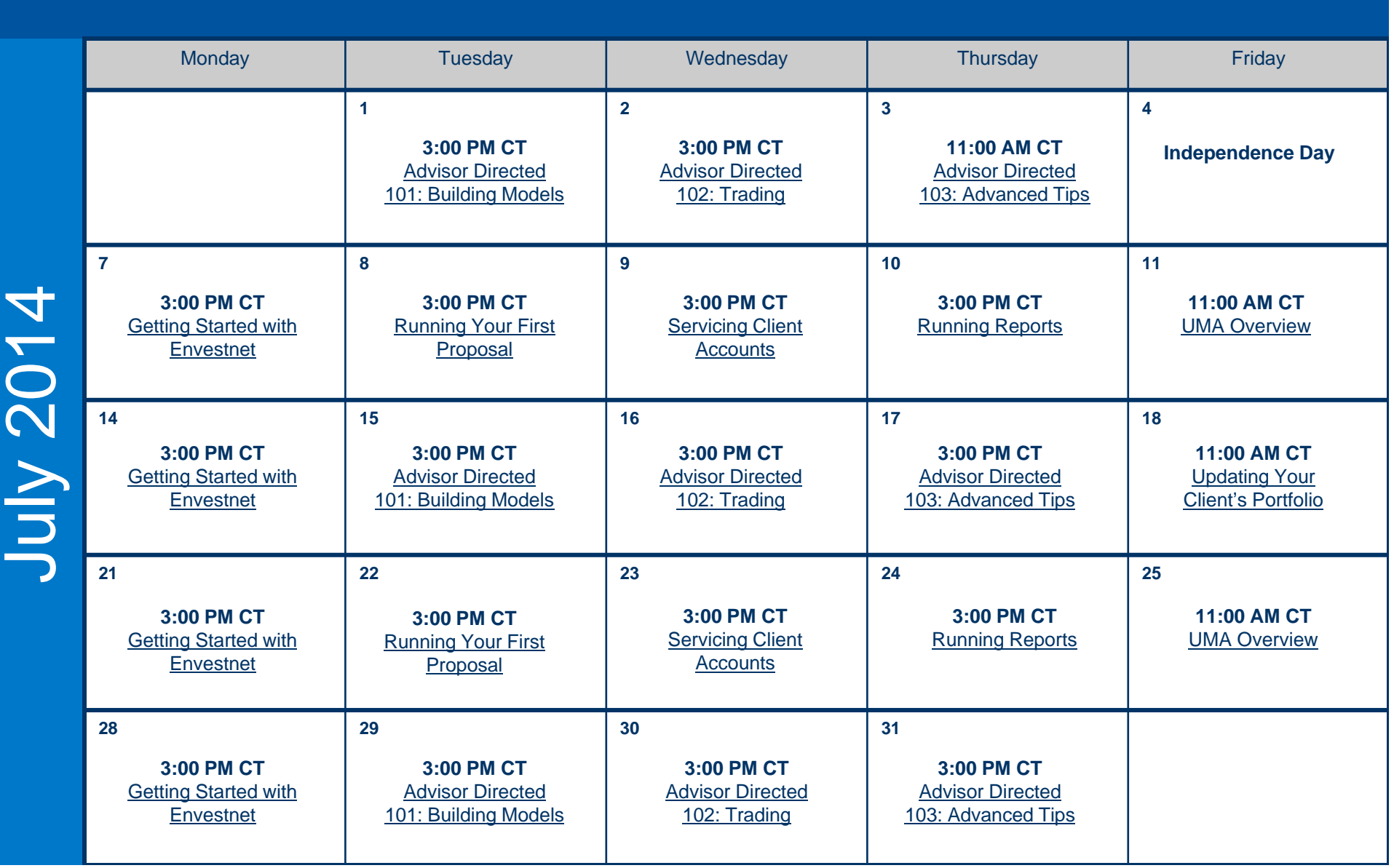